# Temporal Anti-Aliasing

Alexander Cech (08900070)

# 1 Overview

In this student project most of the temporal anti-aliasing (TAA) techniques described in the TAA STAR report by Yang et al. [\[4\]](#page-8-0) were implemented. The main goal was to write a testing application that allows to experiment with different methods and parameters in varying scenes. The different methods broadly fall into two categories: Acquisition of the temporal samples, and validation and rectification of history data. The topic of temporal upsampling was also briefly experimented with, but not followed up in depth. Additionally, TAA with adaptive ray tracing, as proposed by Marrs et al. [\[3\]](#page-8-1), was implemented.

# 2 Application Settings

As most of the command line or GUI parameters are self-explanatory or described via hints in the application itself, only the settings that require further explanation are detailed in this report. A complete summary of all parameters is given in appendices [A](#page-9-0) and [B.](#page-9-1)

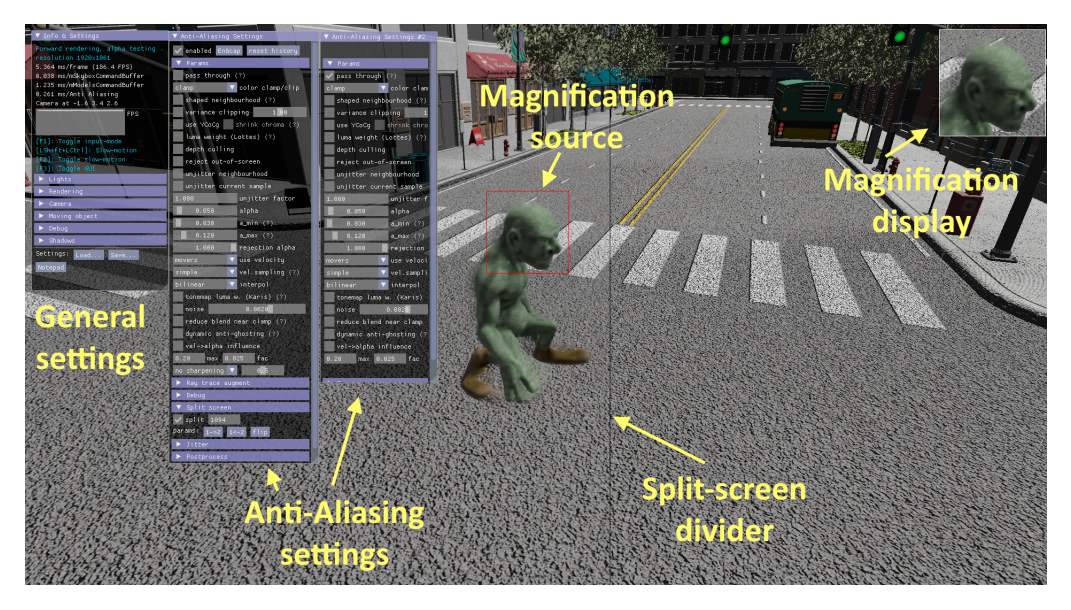

Figure 1: Screen layout

### 2.1 Command Line Parameters

The application supports a number of command line parameters (see appendix [A\)](#page-9-0); execute taa -h to get a description printed on the console. The window size or full-screen-mode can be controlled with the  $-w$ ,  $-h$  and  $-flu$  screen parameters. A path to the scene to be shown can be passed as final command line parameter; if omitted, the Sponza scene is used.

When experimenting with Temporal Upsampling, the parameter -upsample <factor> must be used, so that rendering is performed at a lower resolution than the displayed window.

### 2.2 General Settings

- In the main settings window  $Info \& Settings$  the light sources, rendering settings (mainly for ray tracing LODs) and shadows can be parameterized in the corresponding sections.
- The section *Camera* allows to define automatic camera movement, like rotation, bobbing and strafing. Additionally a fly-through path can be edited and executed from there.
- In *Moving object* an additional (optionally animated) object that moves relative to the scene can be selected and its movement parameters defined.
- Section  $Debug$  holds settings for experimenting with temporally upsampling static images.
- The setting  $Cap$  framerate in the Rendering section (similar to the -vsync command line parameter [1](#page-1-0) ) is important for reproducibility on different computers: TAA, as implemented, is not frame-rate-independent<sup>[2](#page-1-1)</sup>. A number of artifacts that are visible on lower-end machines are barely noticeable with more performant GPUs. By capping the frame rate maximum to a value both machines can handle, consistent results can be achieved.
- Automatic camera movement is quite useful to analyse motion-induced anti-aliasing artifacts and is typically used regularly when experimenting with parameters. To facilitate this, the camera bobbing behavior can be toggled with the keyboard key B.

### 2.3 Anti-Aliasing Settings

All parameters affecting the core TAA techniques described by Yang et al. [\[4\]](#page-8-0) can be controlled in the Anti-Aliasing Settings window.

#### Sample acquisition

- The type and sequence length of the jittering pattern, which defines the sub-pixel-shift of the rendering projection matrix, can be set in section *Jittering*.<sup>[3](#page-1-2)</sup>
- The *alpha* parameter (in *Params*) defines the blending factor<sup>[4](#page-1-3)</sup> between the accumulated history buffer and samples from the current frame.
- Luminance-adaptive tone mapping, as discussed in [\[4,](#page-8-0) Section 3.3.1], is activated with the checkbox tonemap luma w. (Karis).

#### History validation and rectification

- Color clamping or clipping, as well as variance clipping is available for color based rectification. Optionally these methods can be performed in the YCoCg color-space instead of RGB. Typically clamping or clipping uses the minimum and maximum color in a 3x3 pixel neighborhood. This can lead to box-like artifacts that look like low-resolution pixels when extreme local minima/maxima are present. Both variance clipping as well as shaped neighborhood can alleviate this problem. The difference is subtle: variance clipping works by using the mean and standard deviation of the neighborhood pixels to restrict the clipping box, whereas shaped neighborhood averages the extremes of a 3x3 and a 5-tap (cross-shaped) neighborhood instead. Additional details about this topic are laid out by Karis [\[2\]](#page-8-2). In practice both methods achieve similar results.
- Depth culling rejects history samples if their depth values differ too much from the expected value (which is obtained either by reprojection or velocity-vectors).
- Reject out-of-screen rejects samples whose history-coordinates fall outside the screen (e.g., due to lateral or rotational camera movement).
- Use velocity and Vel.sampling determine whether (and how exactly) to use screen-space velocity-vectors instead of reprojection: Using velocity can be turned off completely, activated for animated objects only, or used for all geometry. The sampling methods differ by either taking pixel-wise velocities directly, or by smoothing the vectors by examining the 3x3 neighborhood and taking either the longest or the depth-wise closest velocity vector. In practice no significant difference was observed between the sampling variants.

#### Dynamic alpha

• Luma weighting (Lottes) automatically chooses a pixel-specific alpha value for history blending (ignoring the alpha setting) based on the luminance difference between current sample and history. Related settings are  $a$ -min and  $a$ -max, which define the possible range for the calculated alpha.

<span id="page-1-0"></span><sup>&</sup>lt;sup>1</sup> The -vsync parameter lets the graphics driver fix the framerate to the monitor refresh rate, whereas the  $Cap$ framerate setting allows to enter an arbitrary cap, controlled by the application itself.

<span id="page-1-1"></span><sup>&</sup>lt;sup>2</sup> A frame-rate-independent implementation makes little sense, since it would abandon additional quality that can be achieved by more performant machines.

<span id="page-1-2"></span><sup>&</sup>lt;sup>3</sup> The additional settings in the *Jittering* section are mainly used for debugging.<br> $\frac{4}{100}$  Actually alpha is the inverse blonding factor, i.e., the higher alpha the less blo

<span id="page-1-3"></span><sup>4</sup> Actually alpha is the inverse blending factor, i.e., the higher alpha the less blending.

- Vel-alpha influence uses the "pixel-speed", i.e. the difference of the calculated 2D history-UV coordinates and the current sample UVs, to determine a pixel-specific alpha. The idea behind this is that areas with fast movement need to weigh current frame samples stronger, while more quiet areas can better rely on the accumulated history.
- Rejection alpha defines the alpha value to use when history is rejected. (The default value of 1.0 means: use the current sample.)

#### Other parameters

- Unjitter neightbourhood along with unjitter current sample and unjitter factor are experimental settings used during development. Not useful in general.
- Interpol dictates the texture interpolation mode when accessing history samples. Possible values are bilinear, bicubic B-spline and bicubic Catmull-Rom interpolation. Shader-wise, bilinear is a simple texture lookup. The bicubic methods require multiple lookups (4 taps for B-spline, 9 for Catmull-Rom), but lead to much crispier results, especially when motion is involved (see Figures [2](#page-2-0) and [9\)](#page-8-3).

<span id="page-2-0"></span>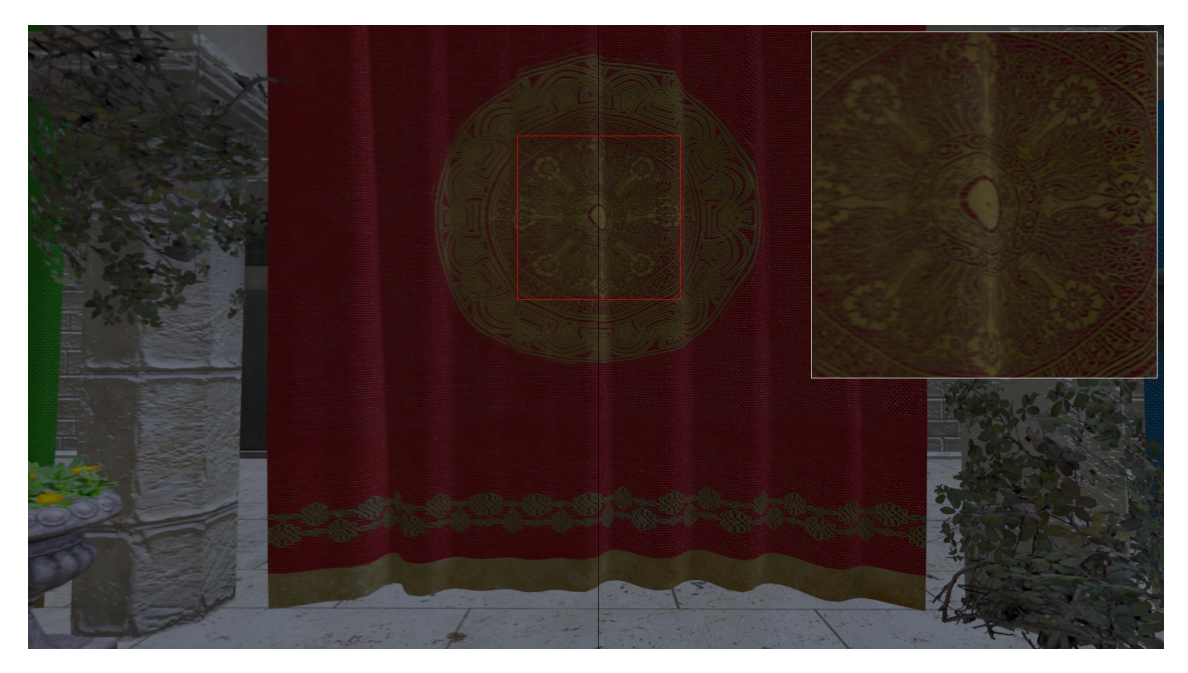

Figure 2: History sampling interpolation: Bilinear (left), Catmull-Rom (right). The camera was constantly moving left/right. Higher-order interpolations result in sharper anti-aliased images, especially when motion is involved.

- *Sharpening* applies a sharpening post-processing step. This can help to alleviate the subtle blurriness resulting from TAA in some areas. Two implementations are available: a simple, 5-tap gradient-based sharpener, and FidelityFX Contrast Adaptive Sharpening (CAS).
- Dynamic antighosting is an experimental setting to help with ghosting artifacts, inspired by Unreal Engine 4. The idea is to reject the history if there is no movement in a 5-tap neighborhood currently, but there was movement at the current pixel in the previous frame. This works reasonably well for locally restricted movers, but not for overall movement (i.e., camera motion), therefore the implementation is restricted to act on dynamic objects only.
- Reduce blend is an anti-flickering strategy, described by Karis [\[2\]](#page-8-2). It takes place after color clipping/clamping has occurred and considers the (luminance) distance of the current pixel to the clamping box. The blending factor is reduced (i.e., alpha is increased) the closer the pixel is to being clamped.
- *Noise* is a purely experimental setting, which adds noise to the output image. Not useful in general.

### 3 Adaptive Ray Tracing

In addition to techniques described by Yang et al. [\[4\]](#page-8-0), adaptive ray tracing [\[3\]](#page-8-1) was implemented, which identifies potentially problematic areas (see Figure [3](#page-3-0) for an example) during the TAA shader pass: the screen-space derivatives of surface normals, depth values, material identifiers and luminance are calculated and added up to a weighted sum. Additionally, the pixels "ray tracing history information" is taken into account, i.e., whether it was marked for ray tracing in the previous frame(s). Pixels where this sum exceeds a user-settable threshold are marked for ray tracing. Finally out-of-history areas (like new areas at screen borders, when the camera is rotating) are identified and marked for anti-aliasing via FXAA. In Anti-Aliasing Settings/Ray trace augment the weights for the different derivatives as well as the overall threshold can be changed.

Using these values, a segmentation mask image, as shown in Figure [4,](#page-4-0) is generated. After the TAA pass has finished, the mask image is used to generate the missing data through ray tracing, only for those pixels which have been marked. Pixels marked as out-of-history are instead anti-aliased using FXAA. Additional details about this technique are given in [\[3\]](#page-8-1).

One problem with ray tracing—when compared to the rasterizer—is that there is no automatic mip level selection for sampling textures. If ray tracing would always sample textures at the lowest mip level<sup>[5](#page-3-1)</sup>, this would lead to visible breaks between ray traced and rasterized parts of the image. One possibility to work around this is to always use the lowest mip level during rasterization too. This works, but effectively disables mipmapping, which leads to new problems like texture-aliasing (to experiment with this mode, disable  $RT$  approximate  $LOD$  and enable always use lod 0 in Info & Settings/Rendering).

As a workaround, the application tries to calculate an appropriate mip level when ray tracing. When a ray-triangle intersection is processed, two addition (hypothetical) intersection points with the same triangle are calculated<sup>[6](#page-3-2)</sup>: one with a ray that passes through the screen plane exactly the size of one pixel to the right of the original ray, and one that passes exactly the size of one pixel above. From the texture coordinates of these additional points their screen-space derivative can be obtained, and thus the correct mip level can be calculated. Note that while this mip calculation is exact for direct ray hits, it would not hold for secondary rays (reflections). This is not a problem in this application, since ray traced reflections are not used here, but if this is required, a more sophisticated scheme has to be used. Additional information about this topic is described by Akenine-Möller et al. [\[1\]](#page-8-4).

The current implementation uses ray tracing pipelines, i.e., separate ray-generation-, hit- and miss-shaders. This design decision follows the approach described in [\[3\]](#page-8-1), where ray tracing happens as a separate step after rendering and TAA. However, it would also be conceivable to integrate ray tracing directly into the TAA shader using ray queries.

<span id="page-3-0"></span>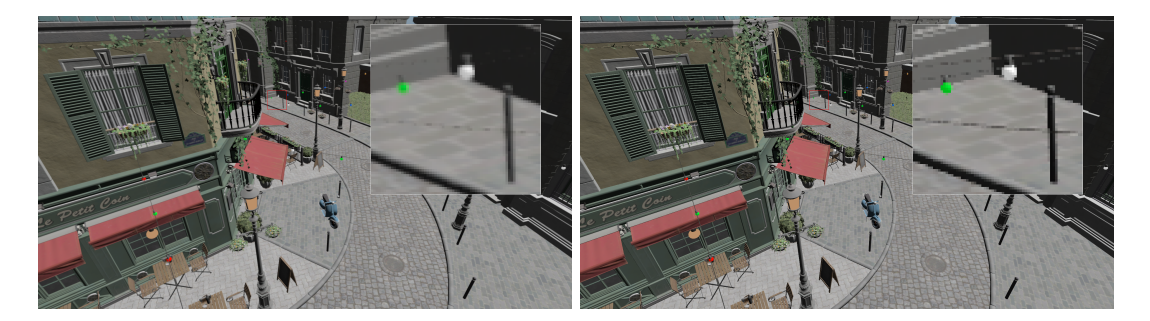

Figure 3: Very fine (sub-pixel) structures, like these wires, tend to vanish with TAA, especially when the camera is moving. Adaptive ray tracing can detect and fix such situations. Left: without, right: with adaptive ray tracing.

<span id="page-3-1"></span><sup>&</sup>lt;sup>5</sup> Lowest mip level means sampling from the highest texture resolution.

<span id="page-3-2"></span><sup>6</sup> It is not required for the hypothetical intersection points to actually fall inside the area of the triangle - only the plane it spawns matters.

<span id="page-4-0"></span>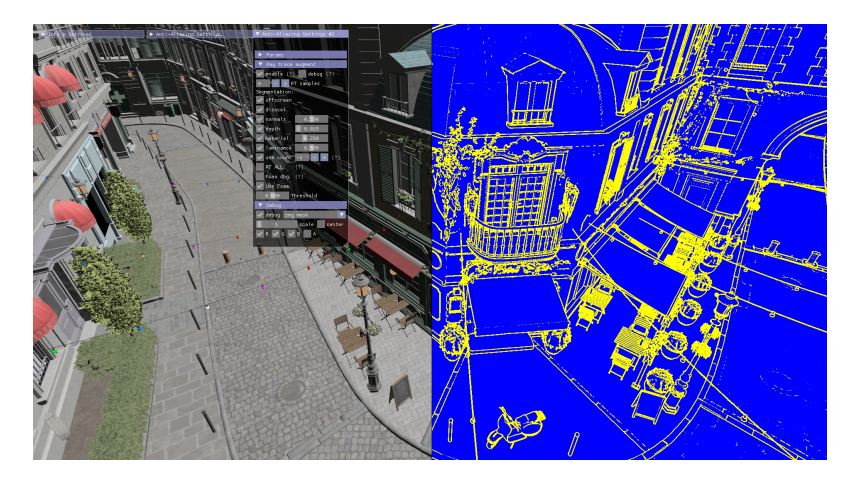

Figure 4: A mask image identifying problematic areas (yellow lines in above image) is generated during the TAA pass. For each of those problematic pixels, a certain number of additional samples (configurable via Ray trace augment/RT samples) are generated in a subsequent ray tracing pass. Out-of-history areas (not shown here) are antialiased using FXAA.

# 4 Temporal Upsampling

Basic support for temporal upsampling has been included in the project. It needs to be explicitly enabled via the command line parameter -upsample <factor>. This causes the rendering to be performed on a smaller buffer, so that the both the width and height of the output image are <factor> times larger than the rendered image. Experiments showed that the TAA parameters need to be tuned quite differently compared to using "plain TAA"; e.g., color clamping or clipping can be detrimental to the upsampled image quality and/or lead to flickering. It was also found that a larger alpha value (e.g.,  $0.2{\text -}0.3$ ) and a more extensive jittering pattern, like Halton x16, helps. An example is shown in Figure [5.](#page-4-1) There is also an option to experiment with upsampling still images instead of a rendered 3D scene, which can be enabled in the main settings window (Debug/image).

<span id="page-4-1"></span>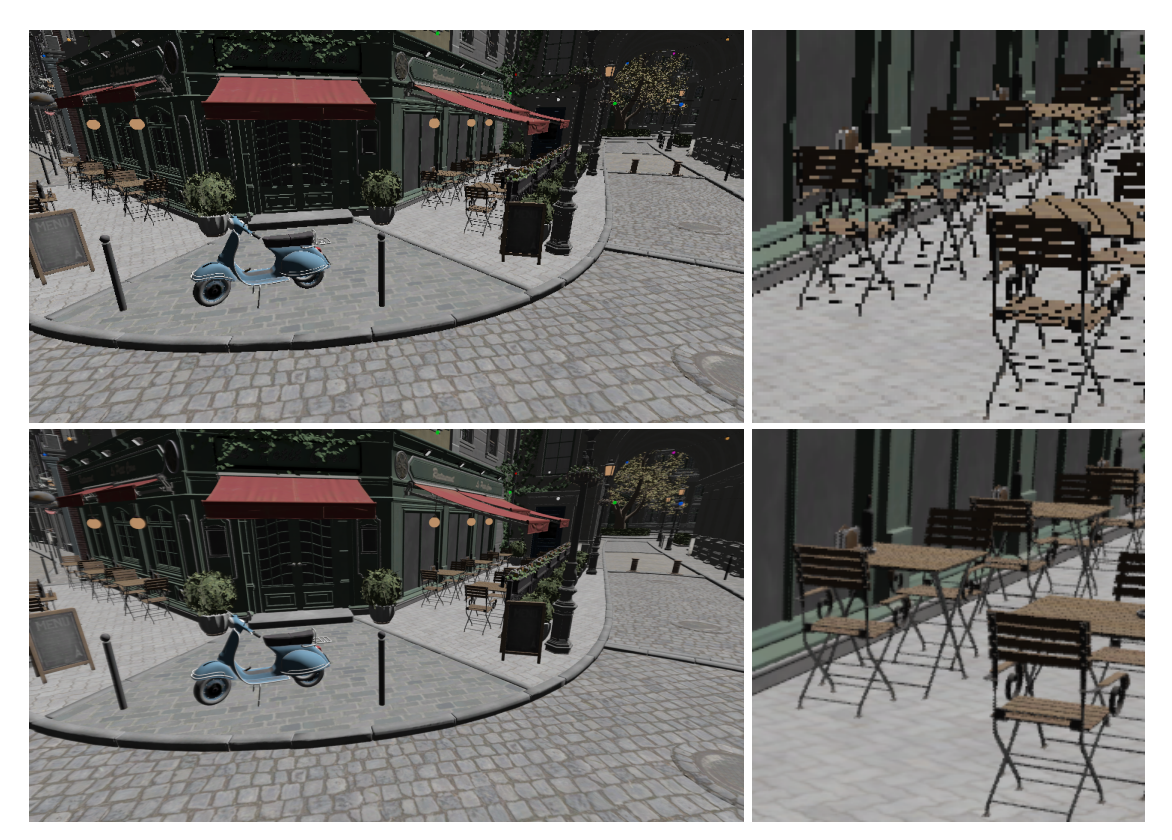

Figure 5: Temporal upsampling. The scene is rendered with only half the display resolution (top row) and then upsampled (bottom row).

## 5 Split-Screen and Magnification

To compare different TAA settings side-by-side, a split screen display can be enabled in Anti-Aliasing Settings/Split screen. When active, a second parameter window labeled Anti-Aliasing Settings  $#2$  for controlling the parameters on the right side of the splitter is shown. Parameters can be copied from the left to the right side or vice versa with the  $1\rightarrow 2$  and  $1\leftarrow 2$  buttons, or flipped with the flip button. The splitter can be dragged with the mouse.

To zoom in on areas of interest, a magnification box is available via Anti-Aliasing Settings/Postprocessing/zoom. Both the source area and its magnified content can be freely dragged and resized on the screen; when the Shift key is held down while resizing, a square layout is enforced.

## 6 Saving and Loading

When experimenting on a specific area of interest, or a certain combination of parameters, it can be very tedious to re-enter all values when the application is started anew. Therefore the current settings, along with the camera position, can be saved to (and loaded from) a file—also useful for transferring settings to a different PC. In addition, some descriptive text can be saved along with the settings. The functionality is accessed with the buttons Load, Save and Notepad at the bottom of the main settings window.

Note: Besides camera orientation, the saved file includes all interactive parameters. But it does not include the command line parameters; the 3D scene choice itself is not saved.

### 7 Path Editor

To experiment with automatic camera movement other than simple repeating motion (like strafing, bobbing, rotation, which can be set in *Info*  $\&$  *Settings/Camera*) an interactive path editor is included in the application, as shown in Figure [6.](#page-5-0) This allows to define an interpolated curve which the camera can follow. The editor is accessed via the *edit* button in Info  $\&$  Settings/Camera.

The type of interpolation curve (Bezier, quadratic B-spline, cubic B-spline or Catmull-Rom) and global parameters like fly-through duration, constant speed, look-along vs. free look can be selected. Path control points can be entered manually or manipulated directly on-screen by dragging them with the mouse. When dragging, movement is restricted to the horizontal plane; to change the vertical position of a control point the Shift key can be held down while dragging.

<span id="page-5-0"></span>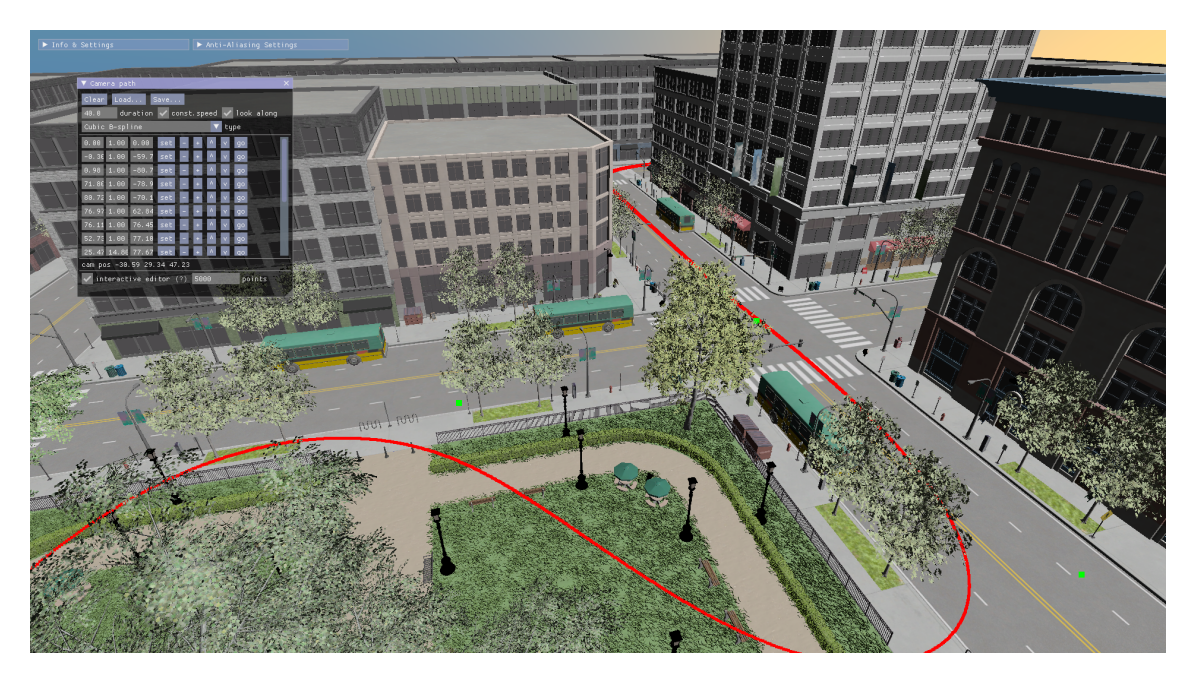

Figure 6: The interactive path editor can be used to design camera fly-through paths.

# 8 Discussion

Trying to find a one-fits-all parameter set that is suitable for every scene is a seemingly impossible task. Most of the techniques address very specific problems, and in general they work quite well where those are present. However, chances are that a technique or setting that fixes such a certain very specific problem impairs different areas of the same scene which are not affected by that certain problem.

Some of the scene characteristics that hugely affect technique/parameter choice are:

- Are surfaces very rough with a lot of apparent color-change when viewed close up, or is the geometry rather mostly smooth?
- Is there a lot of color variety due to strong specular reflections?
- Do very fine-grained structures (like fences, thin wires) exist in the scene?
- Does the scene use many small irregular shapes in a close area (like leaves of a tree, or grass blades)?
- Is there a lot of moving geometry?

In general one can not answer such questions unambiguously for the whole scene, so it is often necessary to compromise, i.e., choose techniques and parameters that work well for most parts of the scene without compromising other parts too much. This is, unfortunately, mostly a trial-anderror process.

If it is possible to logically split the scene into areas requiring different TAA settings, this should be exploited: For instance, one could switch to a different parameter-set when the camera moves from outside scenery to the inside of a building. This is quite easy to implement when there is a hard scene-switch. But even if the scene is widely open it might prove useful to define different settings for a couple of areas.

#### Recommended Settings

Settings that were found to work well for different scenarios are:

Wide open areas:

- Clamping or clipping are essential. Far away geometry will move a large screen-space distance when rotating the camera and thus is prone to motion blur. Fine-tune the clamping/clipping parameters.
- Depth culling seems work well here and reduces blurring a bit (whereas in other scenarios depth culling often leads to flickering).
- Sharpening helps to improve contrast.

Very fine structures:

- Clamping or clipping can be problematic and may have to be turned off completely.
- Adaptive Ray Tracing is recommended to preserve details.

Rough areas with lot of color change:

- Variance clipping in YCoCg space seems to work better than clamping.
- Adaptive ray tracing can improve the visual result. However, it may be costly, because large areas will be affected due to the high color variance.
- Sharpening should rather be avoided, because it can lead to slightly blurred patches when moving the camera.

Foliage, grass blades, fine transparent geometry:

- The main problem in this scenario is motion blur. Clamping/clipping is essential. Shaped neighborhood clipping seems to work better than variance clipping for these structures.
- Adaptive Ray Tracing helps a lot. But again, it may be costly performance-wise.
- Sharpening is recommended. Without it, foliage tends to look bland.

### Example: City-Like Scene

A city-like scene could contain park areas with lots of trees, grass and bushes, as well as straight street canyons. In that case one could either switch parameters when moving across pre-defined border-locations, or depending upon which scene-areas take up most of the screen-space. Ideally one would smoothly blend parameters when switching sets, so there is no discernible break in perception.

### Example: Fine Structures

There will likely still remain some pathological areas in most scenes that are very difficult to address, such as the perspective foreshortening of the fence as shown in Figure [7.](#page-7-0) The fine fence structure leads to very different images when the projection matrix is jittered. When either color clipping or clamping is active, the result is an annoying flickering in that area. In that case no combination of techniques could be found to counter that problem, except to disable all color- or luminance-based history correction.

<span id="page-7-0"></span>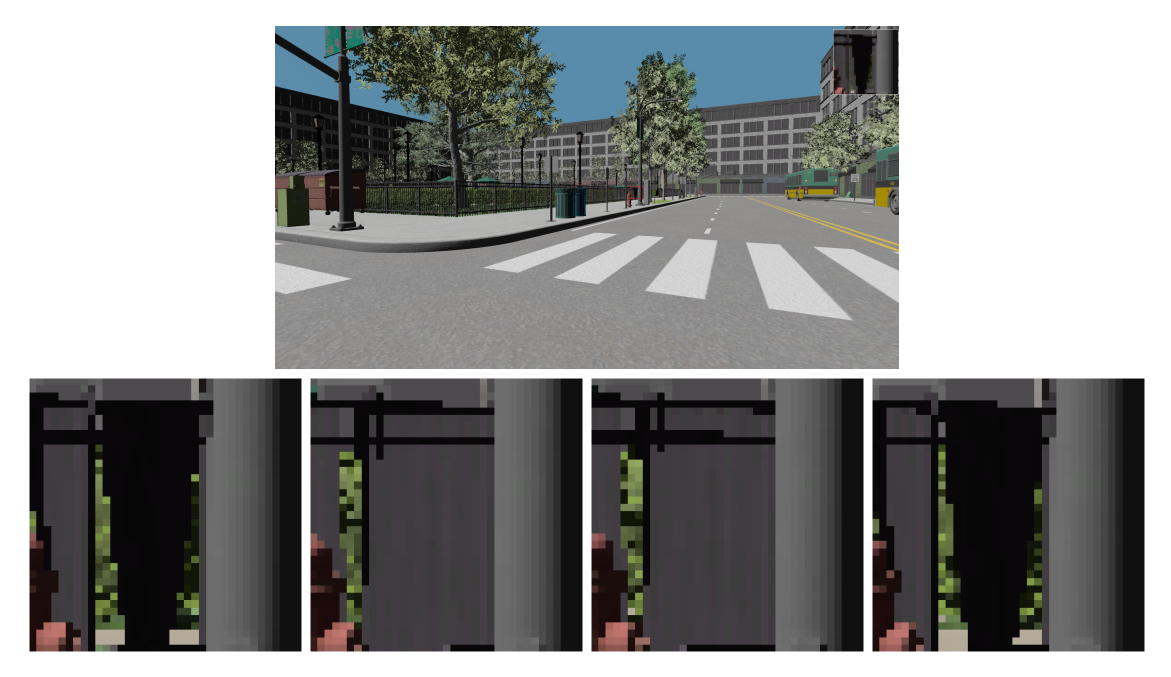

Figure 7: The slight shifting of the projection matrix due to TAA jittering can lead to problematic areas with massive color-changes. When using either color clipping or clamping this results in disturbing flickering. The bottom row shows the raw images generated for subsequent jittering steps.

### Example: Animated Model on Rough Terrain

Contrary to the above, Figure [8](#page-7-1) shows a situation where clipping is badly needed. This example also demonstrates how settings that usually work quite well, like color clipping in RGB space, can dramatically fail under certain circumstances. Here, the street roughness was intentionally exaggerated to simulate uneven terrain. This introduces a high variability of colors in the background of the animated object, which is detrimental to clipping and results in heavy ghosting. Performing the clipping in the YCoCg color space instead of RGB improves the situation noticeably, but a satisfactory ghosting suppression could only be achieved by using variance clipping in addition.

<span id="page-7-1"></span>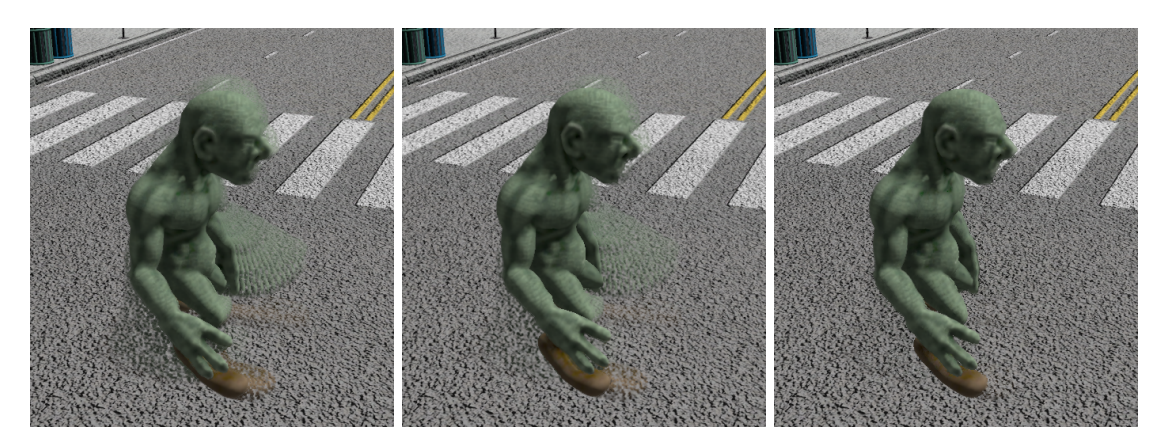

Figure 8: Due to the high background frequencies (exaggeratedly rough floor), more sophisticated clipping methods are necessary to avoid ghosting. From left to right: clipping in RGB space, clipping in YCoCg space, variance clipping in YCoCg space.

### Higher-Order Interpolation Scheme

TAA tends to add a slight blurriness to the resulting image whenever camera movement is involved. One method that proved very useful in general is to use a higher-order interpolation scheme when sampling from the TAA history buffer, as demonstrated in Figures [2](#page-2-0) and [9.](#page-8-3) This alleviates the washed-out look perceivably. Alternatively (or also in addition) a sharpening post-processing pass can be used. In comparison, sharpening turned out to be less effective at counteracting the smoothing-problem though.

<span id="page-8-3"></span>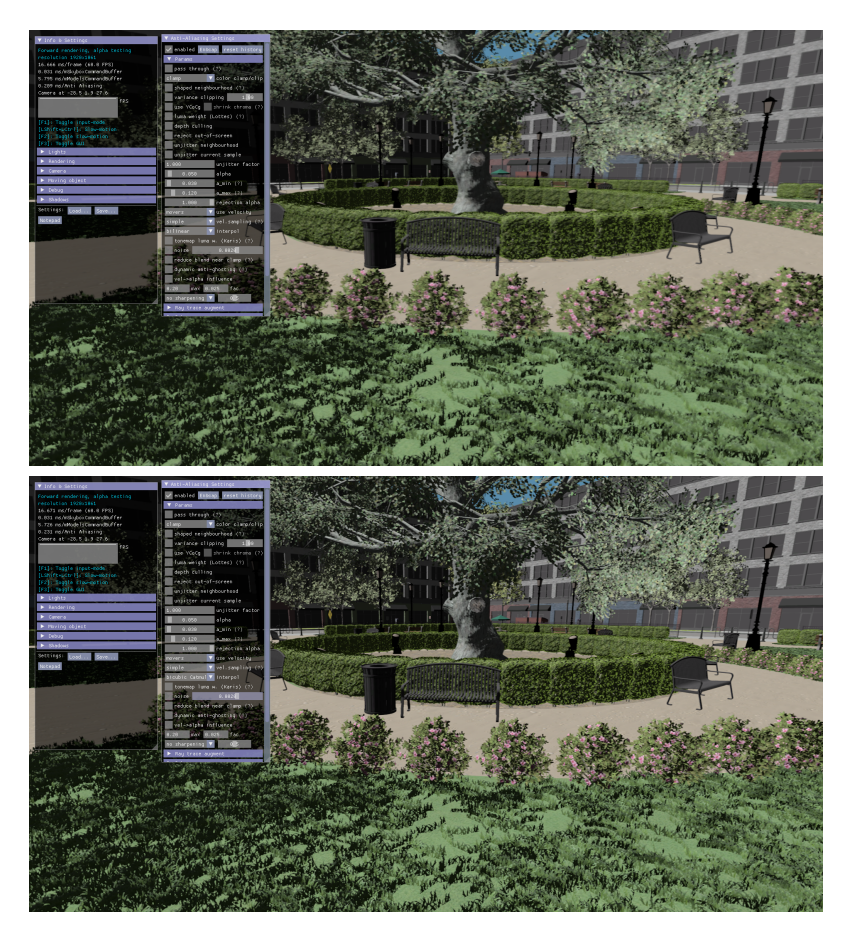

Figure 9: Using Catmull-Rom interpolation (bottom) instead of bilinear texture lookups (top) when sampling from the history buffer results in sharper images during camera movement. In the shown image this is most noticeable at the blossoms of the rose bushes, the details of the park bench and the leaves of the tree.

# References

- <span id="page-8-4"></span>[1] Tomas Akenine-Möller, Jim K. Nilsson, Magnus Andersson, Colin Barré-Brisebois, Robert M. Toth, and Tero Karras. Texture level of detail strategies for real-time ray tracing. Ray Tracing Gems: High-Quality and Real-Time Rendering with DXR and Other APIs, pages 321–345, Jan 2019.
- <span id="page-8-2"></span>[2] Brian Karis. High Quality Temporal Supersampling. ACM SIGGRAPH Courses: Advances in Real-Time Rendering in Games, 2014.
- <span id="page-8-1"></span>[3] Adam Marrs, Josef Spjut, Holger Gruen, Rahul Sathe, and Morgan McGuire. Improving Temporal Antialiasing with Adaptive Ray Tracing. Apress, Berkeley, CA, USA, 2019.
- <span id="page-8-0"></span>[4] Lei Yang, Shiqiu Liu, and Marco Salvi. A Survey of Temporal Antialiasing Techniques. Computer Graphics Forum, 2020.

# <span id="page-9-0"></span>A Appendix: Command Line Parameter Summary

Usage: taa.exe [optional parameters] [orca scene file path]

Parameters:

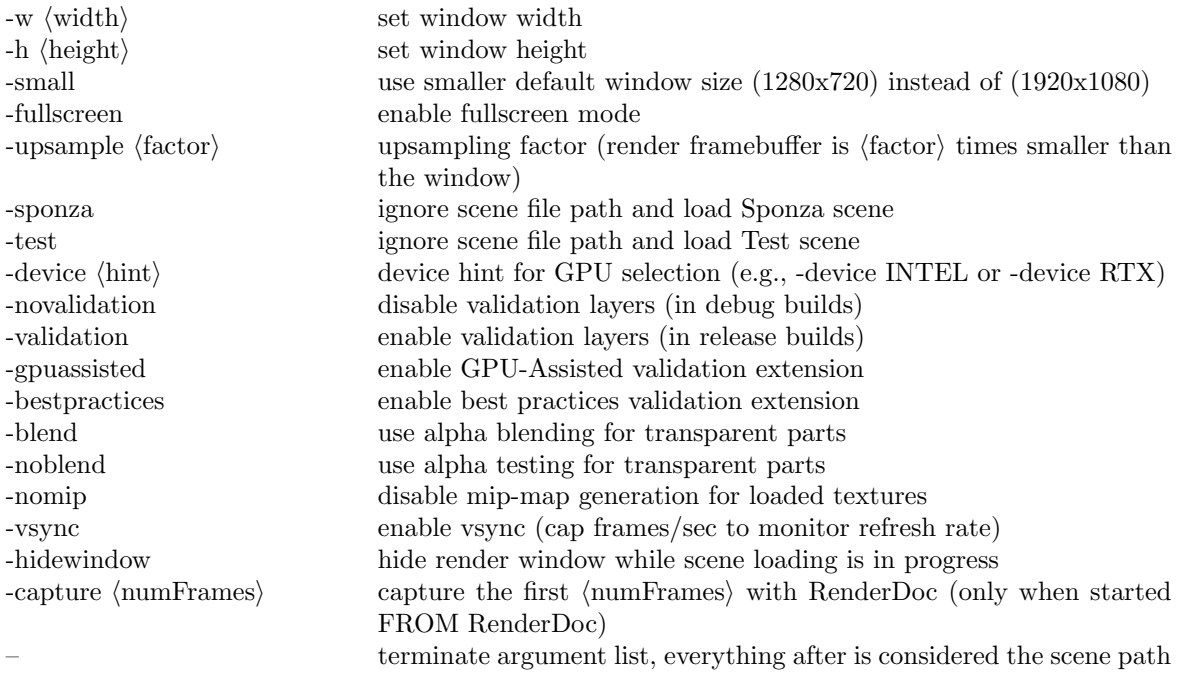

# <span id="page-9-1"></span>B Appendix: User Interface Summary

# Window Info & Settings

### Lights

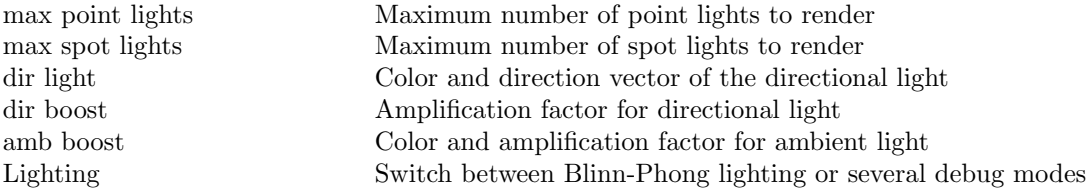

### Rendering

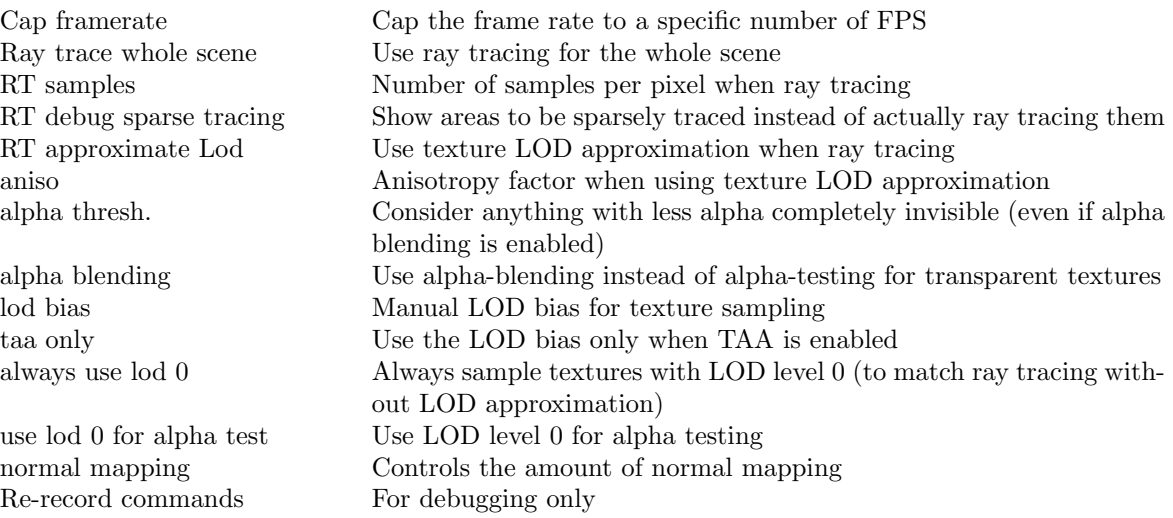

### Camera

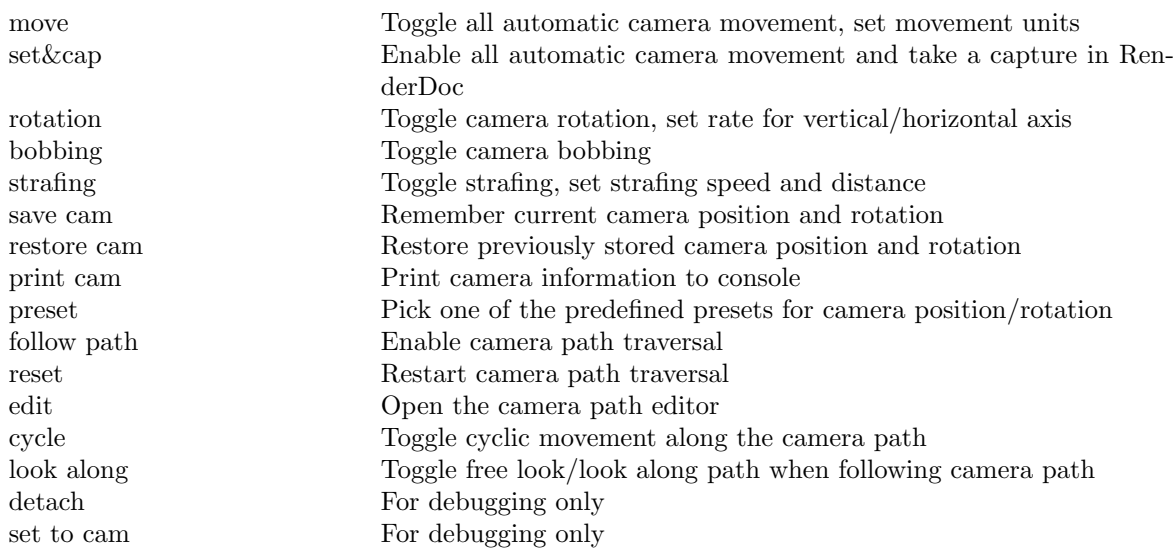

## Moving object

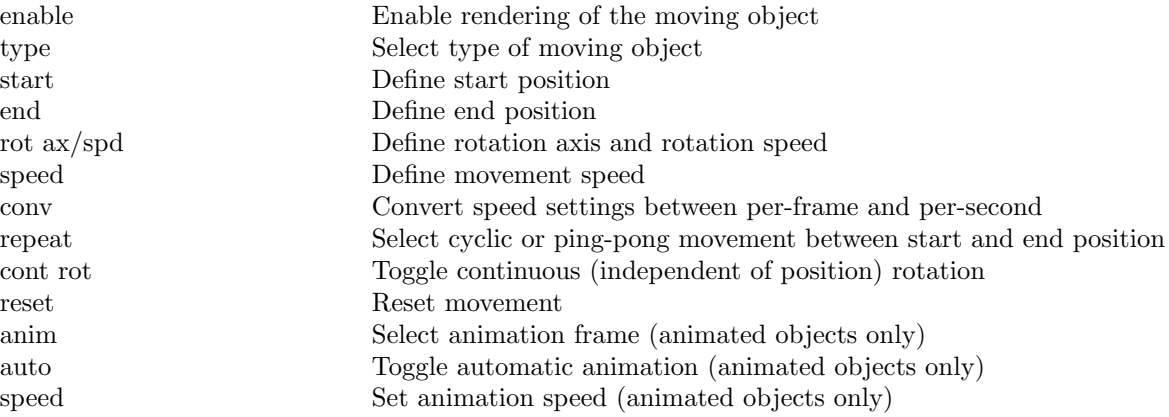

## Debug

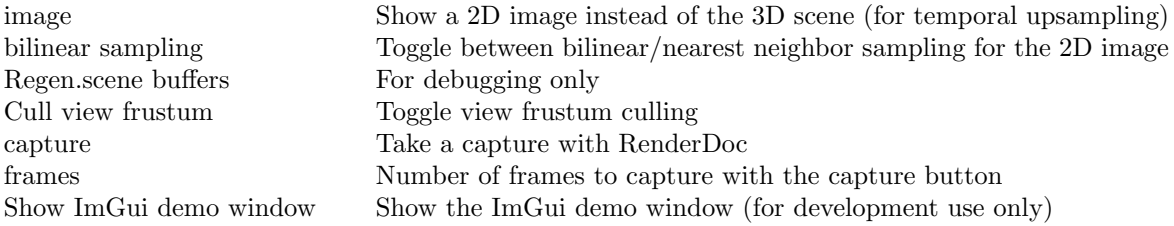

#### Shadows

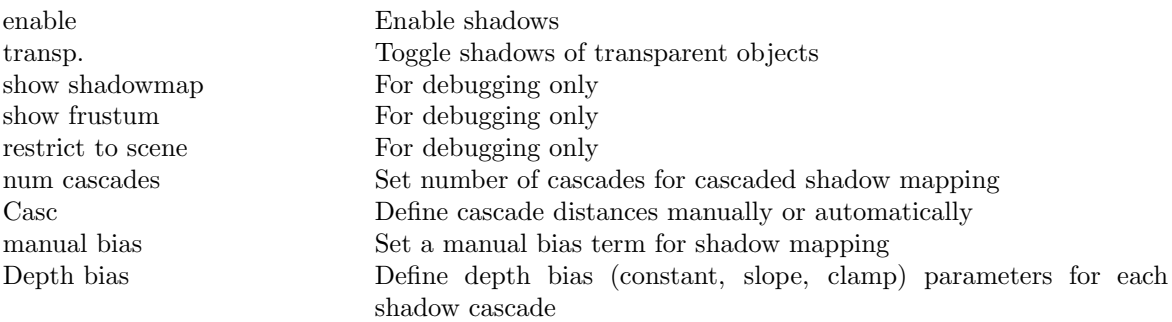

### Other

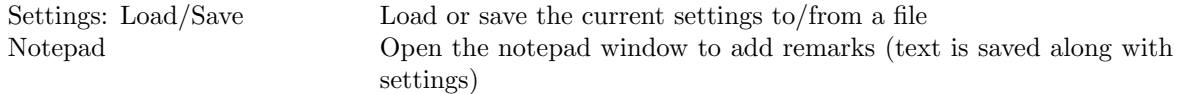

# Window Anti-Aliasing Settings

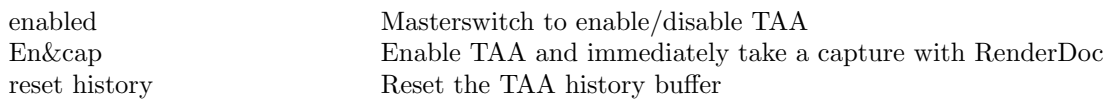

### Params

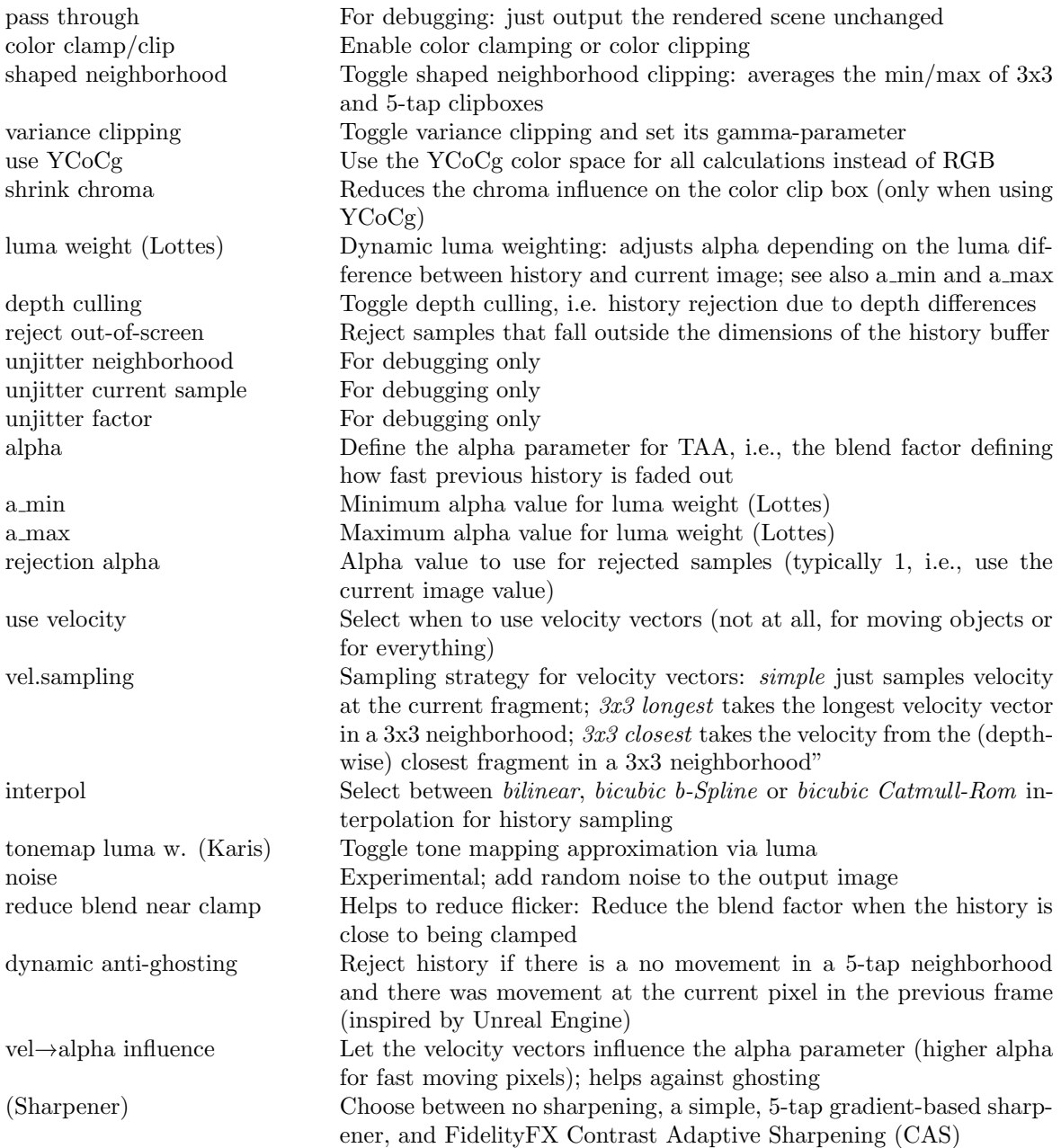

### Ray trace augment

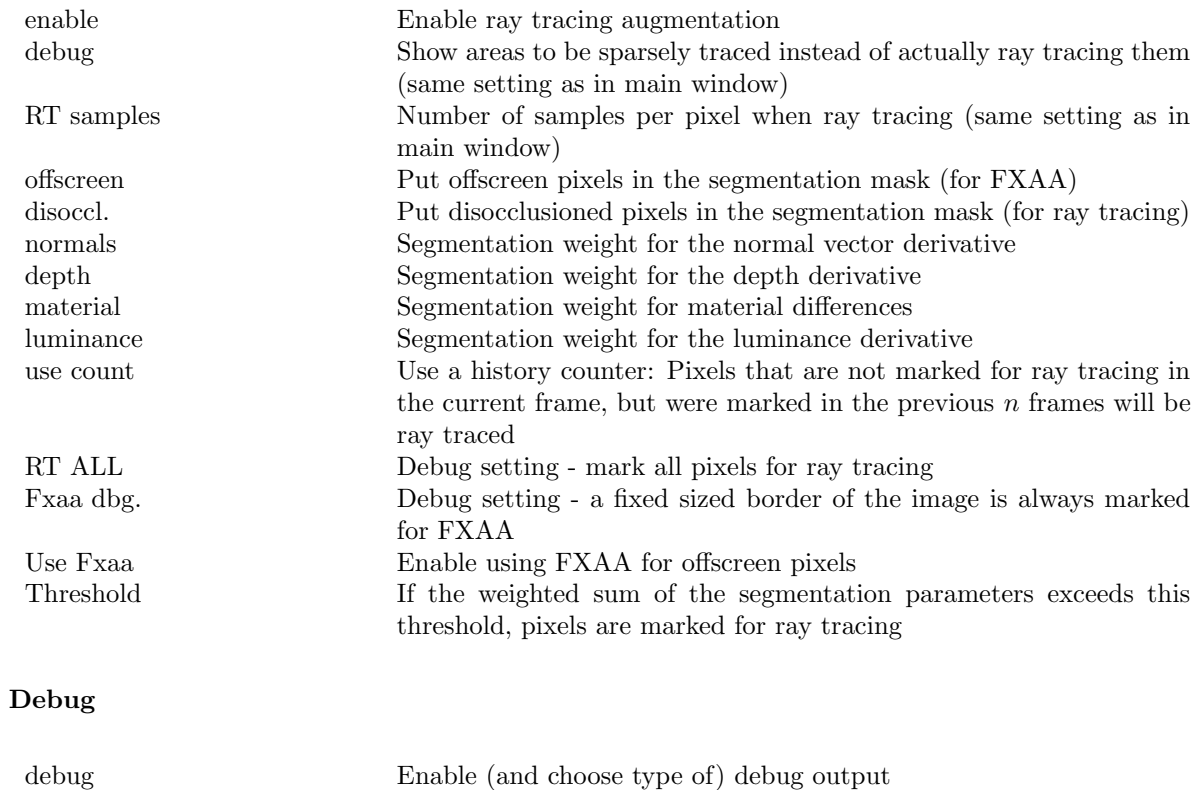

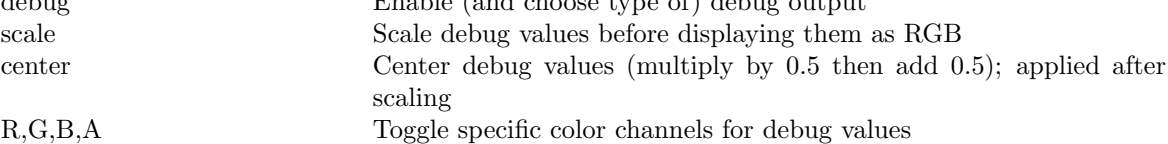

## Split screen

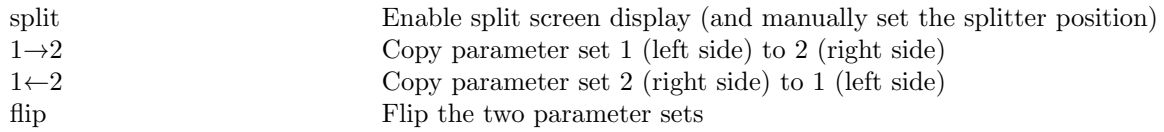

### Jitter

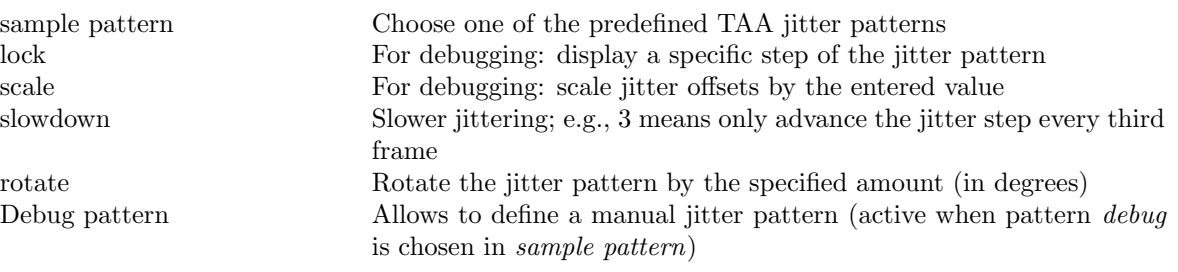

### Postprocess

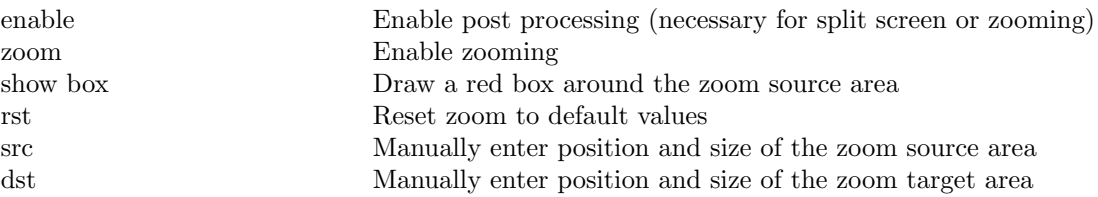

### **Other**

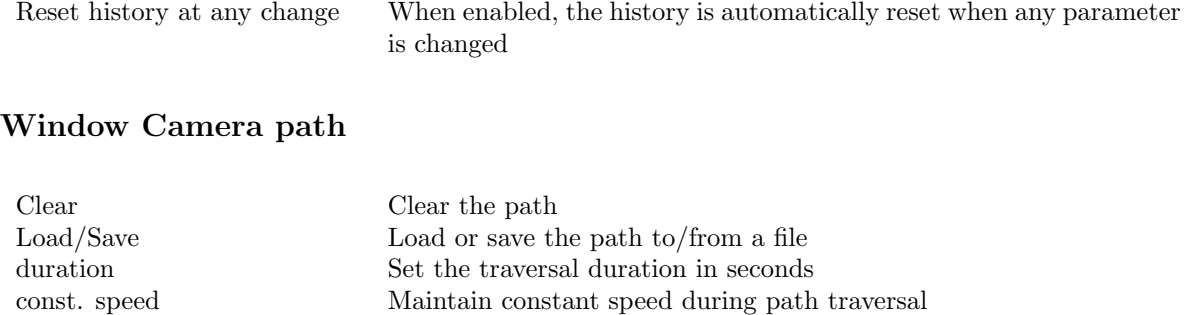

type Type of the path interpolation: Bezier, quadratic B-spline, cubic B-

spline or Catmull-Rom (Control points) Position of the control points can be edited here set Uses the current camera position for the control point

look along Look along the path when traversing

points in the scene)

- and + Removes the control point or inserts a new control point ˆ and v Moves the current control point up or down in the list interactive editor Enables the interactive editor (shows path and allows to drag control

points Number of points used for rendering the path